# *UART Software Controlled RGB LED Color Mixing With MSP430™ MCUs*

## **Introduction**

<span id="page-0-0"></span>Red, green, and blue (RGB) light emitting diodes (LEDs) are used in many applications such as user interfaces and lighting. These LEDs work on the principle of color mixing by varying the relative intensity of the red, green, and blue LED to produce different colors. Color-mixing using a microcontroller (MCU) is achieved by controlling the LED with PWM (pulse width modulated) signals, where the frequency stays above approximately 60 Hz to prevent flicker visible to the human eye. By varying the duty cycle of the red, green, and blue LED different colors can be achieved. The implementation presented here is a UART-controlled RGB color mixing solution. It has been optimized for lowest code size, fitting in a lowcost 0.5KB [MSP430FR2000](http://www.ti.com/product/msp430fr2000) MCU, and with limited timer resources (one Timer B with 3 CCR capture compare registers), yet still provides 12 different color options, selectable with a UART command. To get started, [download](http://software-dl.ti.com/msp430/msp430_public_sw/mcu/msp430/MSP430-FUNCTION-CODE-EXAMPLES/latest/index_FDS.html) project files and a code example demonstrating this functionality.

## **Implementation**

The solution uses an MSP430FR2000 MCU and an external RGB LED with a current limiting resistor and P-FET for each of the three LED colors. This allows the LED to be controlled by the MSP430™ MCU, but driven by more current than should be supplied directly from an MSP430 device output pin. The LED BoosterPack™ plug-in module used comes from the [TIDM-G2XXSWRGBLED](http://www.ti.com/tool/TIDM-G2XXSWRGBLED) TI Design – schematics and additional information can be found there. The MSP430FR2000 MCU was used with the [MSP-](http://www.ti.com/tool/msp-ts430pw20)[TS430PW20](http://www.ti.com/tool/msp-ts430pw20) target socket board and connected with wires to the BoosterPack module as shown in [Figure](#page-0-0) 1. The backchannel UART of the [MSP-FET](http://www.ti.com/tool/msp-fet) programmer and debugger or eZ-FET on an MSP430™ LaunchPad™ development kit was used for the UART communication with a terminal program on the PC to send the commands for selecting each color.

# *I* TEXAS INSTRUMENTS

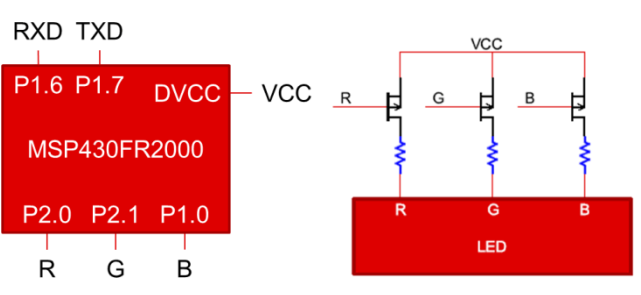

**Figure 1. RGB LED Controller Block Diagram**

The theory of RGB color mixing using PWMs is further elaborated on in the *MSP430 [Software](http://www.ti.com/lit/pdf/TIDU761) RGB LED [Control](http://www.ti.com/lit/pdf/TIDU761) Design Guide* Section 3.1, *RGB Color Mixing*, and Section 3.2, *LED Control*. However, to save code space a different methodology is used to create the PWMs. The PWMs are controlled by the TB0CCR0 (Blue), TB0CCR1 (Red), and TB0CCR2 (Green) registers in the Timer B0 module. Typically, when generating PWMs with the timer module the timer is used in Up Mode and TB0CCR0 sets the period. With that method only (Number of CCRs – 1) PWMs can be generated on a single timer module – with the Timer B0 with 3 CCRs on the MSP430FR2000 device, only 2 PWMs would be possible. Therefore, a different method is used to create the PWMs using continuous mode. The theory behind this hardware timer plus software ISR handling approach is explained further in *Multiple Time Bases on a Single [MSP430](http://www.ti.com/lit/pdf/SLAA513) Timer [Module](http://www.ti.com/lit/pdf/SLAA513)*.

Because the frequency only needs to be approximately 60 Hz to prevent visible flicker, the master clock (MCLK) can remain at the default 1.048 MHz without running into the limitations presented in *Multiple Time Bases on a Single [MSP430](http://www.ti.com/lit/pdf/SLAA513) Timer [Module](http://www.ti.com/lit/pdf/SLAA513)*. The PWMs are generated from the auxiliary clock (ACLK) sourced from the internal trimmed low-frequency reference oscillator (REFO) at 32768 Hz. The clock is divided by 4 to produce 8192 Hz as the timer clock – this makes it so that the period of 60 Hz can be generated with TB0CCRx values totaling 135 for the period value. Because 135 is less than 255 (FFh) the lookup tables for the timer periods for different RGB values can be made up of 8 bit values, saving additional program memory space on small devices. Note that the LEDs are turned on during the low phase of the PWM, so colorsLow[] contains the values for the LED on period and colorsHigh[] contains the values for the LED off period.

SLAA766–September 2017 1 *UART Software Controlled RGB LED Color Mixing With MSP430™ MCUs*

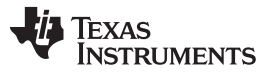

#### **Performance**

To run the demo, connect the hardware as previously described, load the code into the device, allow the device to run and end the debug session. Note that the MSP-TS430PW20 target board already includes the correct connections for the UART TXD and RXD on the MSP-FET connector as long as JP14 and JP15 are populated (leave JP13 unconnected). At startup, the LED will appear white as the device initialization occurs (because the P-FETs controlling the LED are active low). Once the initialization is complete the LED will default to red. Using the backchannel UART on the MSP-FET or the eZ-FET, use a terminal program on the PC set to 9600 baud none parity 1 stop bit to select the colors. There are 12 colors, selectable by sending a single hex byte of 0 to Bh. Any invalid value defaults to red.

<span id="page-1-0"></span>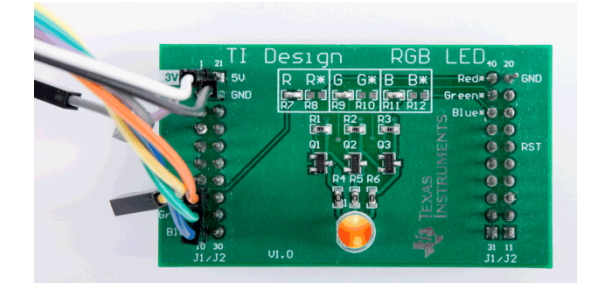

**Figure 2. RGB LED Demo**

The demo produces 12 colors tuned to the LED on the BoosterPack module. If a larger MSP430 MCU were used, then many more colors could be added. For this RGB LED, the red LED has a lower intensity than the green or blue LEDs. Therefore, the values in colorsHigh[] and colorsLow[] were tuned to have less green and blue when mixing with red to produce the desired colors. For best viewing, use a diffuser so that the three LEDs can fully blend into the resultant color.

This solution provides RGB LED control with minimal external components and optimized software that fits in code-limited devices down to 0.5KB.

#### **Device Recommendations**

The device used in this example is part of the MSP430 Value Line Sensing portfolio of low-cost MCUs, designed for sensing and measurement applications. This example can be used with the devices shown in [Table](#page-1-0) 1 with minimal code changes. For more information on the entire Value Line Sensing MCU portfolio, visit [www.ti.com/MSP430ValueLine](http://www.ti.com/MSP430ValueLine).

#### **Table 1. Device Recommendations**

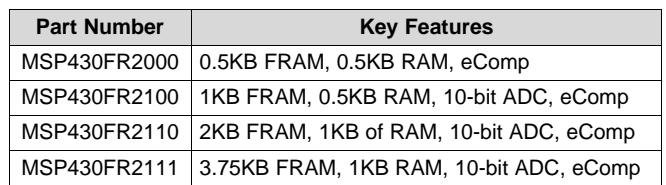

MSP430, BoosterPack, LaunchPad are trademarks of Texas Instruments. All other trademarks are the property of their respective owners.

#### **IMPORTANT NOTICE FOR TI DESIGN INFORMATION AND RESOURCES**

Texas Instruments Incorporated ('TI") technical, application or other design advice, services or information, including, but not limited to, reference designs and materials relating to evaluation modules, (collectively, "TI Resources") are intended to assist designers who are developing applications that incorporate TI products; by downloading, accessing or using any particular TI Resource in any way, you (individually or, if you are acting on behalf of a company, your company) agree to use it solely for this purpose and subject to the terms of this Notice.

TI's provision of TI Resources does not expand or otherwise alter TI's applicable published warranties or warranty disclaimers for TI products, and no additional obligations or liabilities arise from TI providing such TI Resources. TI reserves the right to make corrections, enhancements, improvements and other changes to its TI Resources.

You understand and agree that you remain responsible for using your independent analysis, evaluation and judgment in designing your applications and that you have full and exclusive responsibility to assure the safety of your applications and compliance of your applications (and of all TI products used in or for your applications) with all applicable regulations, laws and other applicable requirements. You represent that, with respect to your applications, you have all the necessary expertise to create and implement safeguards that (1) anticipate dangerous consequences of failures, (2) monitor failures and their consequences, and (3) lessen the likelihood of failures that might cause harm and take appropriate actions. You agree that prior to using or distributing any applications that include TI products, you will thoroughly test such applications and the functionality of such TI products as used in such applications. TI has not conducted any testing other than that specifically described in the published documentation for a particular TI Resource.

You are authorized to use, copy and modify any individual TI Resource only in connection with the development of applications that include the TI product(s) identified in such TI Resource. NO OTHER LICENSE, EXPRESS OR IMPLIED, BY ESTOPPEL OR OTHERWISE TO ANY OTHER TI INTELLECTUAL PROPERTY RIGHT, AND NO LICENSE TO ANY TECHNOLOGY OR INTELLECTUAL PROPERTY RIGHT OF TI OR ANY THIRD PARTY IS GRANTED HEREIN, including but not limited to any patent right, copyright, mask work right, or other intellectual property right relating to any combination, machine, or process in which TI products or services are used. Information regarding or referencing third-party products or services does not constitute a license to use such products or services, or a warranty or endorsement thereof. Use of TI Resources may require a license from a third party under the patents or other intellectual property of the third party, or a license from TI under the patents or other intellectual property of TI.

TI RESOURCES ARE PROVIDED "AS IS" AND WITH ALL FAULTS. TI DISCLAIMS ALL OTHER WARRANTIES OR REPRESENTATIONS, EXPRESS OR IMPLIED, REGARDING TI RESOURCES OR USE THEREOF, INCLUDING BUT NOT LIMITED TO ACCURACY OR COMPLETENESS, TITLE, ANY EPIDEMIC FAILURE WARRANTY AND ANY IMPLIED WARRANTIES OF MERCHANTABILITY, FITNESS FOR A PARTICULAR PURPOSE, AND NON-INFRINGEMENT OF ANY THIRD PARTY INTELLECTUAL PROPERTY RIGHTS.

TI SHALL NOT BE LIABLE FOR AND SHALL NOT DEFEND OR INDEMNIFY YOU AGAINST ANY CLAIM, INCLUDING BUT NOT LIMITED TO ANY INFRINGEMENT CLAIM THAT RELATES TO OR IS BASED ON ANY COMBINATION OF PRODUCTS EVEN IF DESCRIBED IN TI RESOURCES OR OTHERWISE. IN NO EVENT SHALL TI BE LIABLE FOR ANY ACTUAL, DIRECT, SPECIAL, COLLATERAL, INDIRECT, PUNITIVE, INCIDENTAL, CONSEQUENTIAL OR EXEMPLARY DAMAGES IN CONNECTION WITH OR ARISING OUT OF TI RESOURCES OR USE THEREOF, AND REGARDLESS OF WHETHER TI HAS BEEN ADVISED OF THE POSSIBILITY OF SUCH DAMAGES.

You agree to fully indemnify TI and its representatives against any damages, costs, losses, and/or liabilities arising out of your noncompliance with the terms and provisions of this Notice.

This Notice applies to TI Resources. Additional terms apply to the use and purchase of certain types of materials, TI products and services. These include; without limitation, TI's standard terms for semiconductor products <http://www.ti.com/sc/docs/stdterms.htm>), [evaluation](http://www.ti.com/lit/pdf/SSZZ027) [modules](http://www.ti.com/lit/pdf/SSZZ027), and samples [\(http://www.ti.com/sc/docs/sampterms.htm\)](http://www.ti.com/sc/docs/sampterms.htm).

> Mailing Address: Texas Instruments, Post Office Box 655303, Dallas, Texas 75265 Copyright © 2017, Texas Instruments Incorporated